# **[Da Profields a Projectrak: Le](https://artigianodelsoftware.it/blog/2021/06/10/da-profields-a-projectrak-le-ultime-novita/) [ultime novità](https://artigianodelsoftware.it/blog/2021/06/10/da-profields-a-projectrak-le-ultime-novita/)**

*Profields* è l'addon principe della *Deiser* ed è i punto di riferimento per tutti coloro che devono gestire le informazioni a livello di progetto. Ho avuto il piacere di collaborare alla realizzazione di alcuni articoli che descrivono come poter sfruttare al meglio la potenzialità di tale addon con eazyBI. Mi permetto di riportare i link:

- [Jira project report academy #1](https://blog.deiser.com/en/jira-project-reporting-academy-1-setting-up-the-flow-of-data-from-profields-to-eazybi)
- [Jira project report academy #2](https://blog.deiser.com/en/jira-projects-reporting-academy-2-how-to-create-a-chart-in-jira)
- [Jira project report academy #3](https://blog.deiser.com/en/jira-project-reporting-academy-3-how-to-create-portfolio-gantt-charts)
- [Jira project report academy #4](https://blog.deiser.com/en/jira-project-reporting-academy-4-how-to-create-a-project-dashboard)

La *Deiser* non smette di meravigliarci. Il 5 Aprile 2021, l'addon è stato trasformato e adesso, sotto il nome di *Projectrak* andiamo ad esplorare le novità che porta.

Entriamo in modalità esplorazione e verifichiamo quali sono le novità sull'argomento.

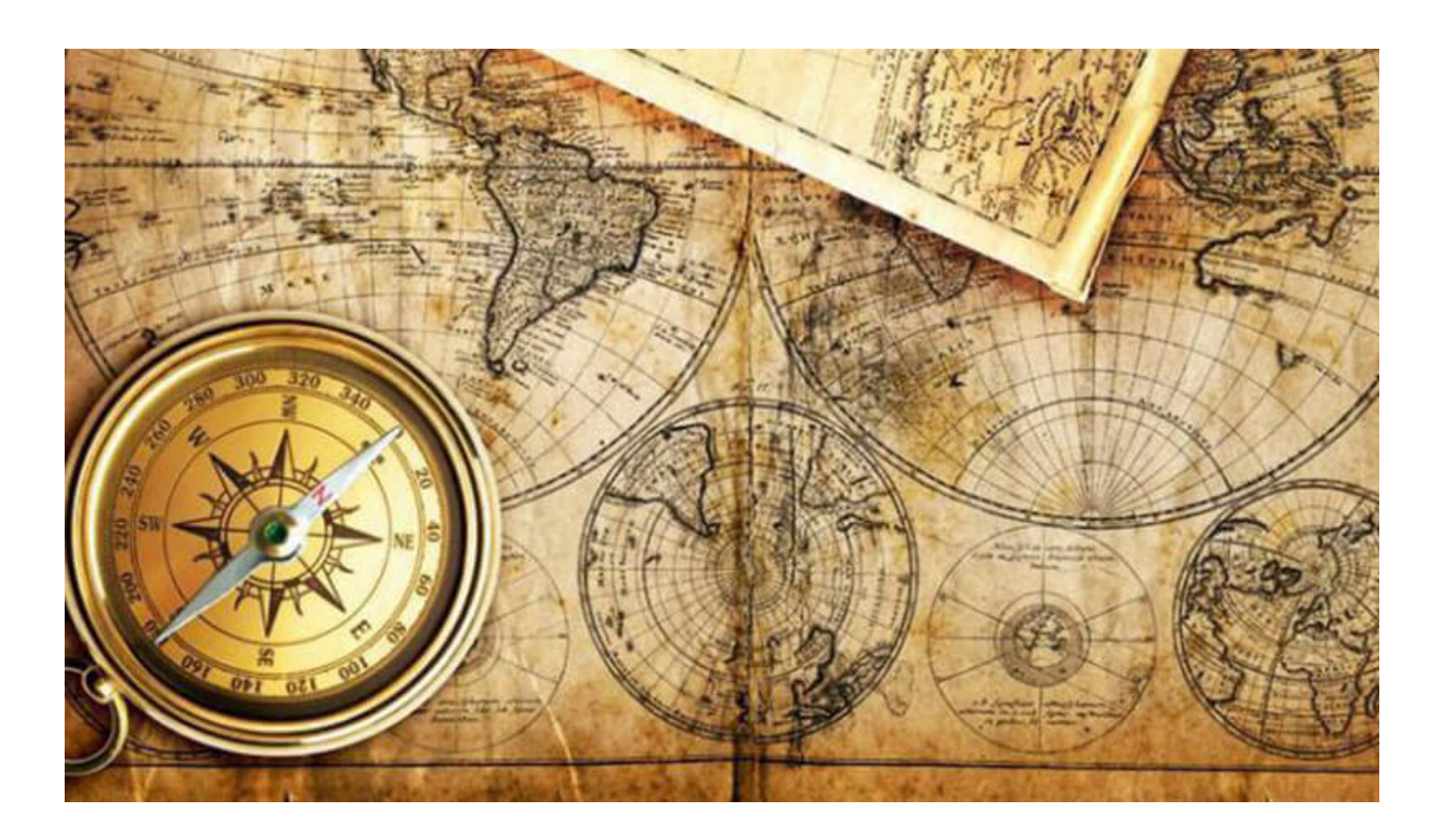

### **Una cronostoria del prodotto**

*Profields* ha esordito mettendo a disposizione un sistema per poter estendere le informazioni a livello di progetto. Infatti, come abbiamo già sottolineato in più post di questo blog, le funzioni out-of-the-box di Jira, permettono di aggiungere informazioni custom solo a livello di Issue. Se abbiamo bisogno di avere una informazione a livello generale di progetto, non abbiamo che una scelta: Profields.

#### $\pmb{\times}$

Un esempio di Layout che Profields mette a disposizione Vediamo qualo novità sono state aggiunte in questa evoluzione.

## **Cosa abbiamo a disposizione oggi?**

Questa è la vera domanda a cui cercheremo di rispondere. L'evoluzione ha sicuramente portato del le novità. Vediamo nel dettaglio che cosa abbiamo adesso a disposizione.

### **Campi predefiniti**

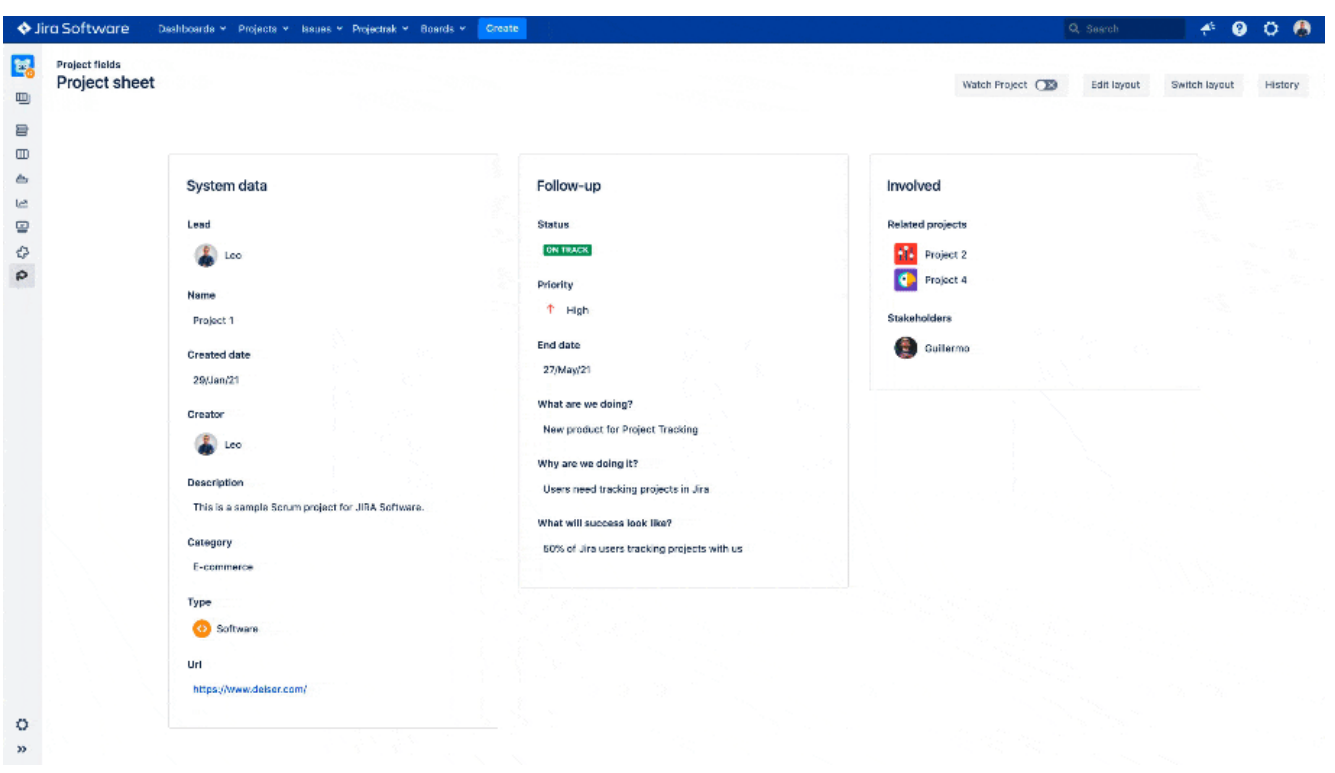

Un esempio di Campi Predefiniti (Fonte DEISER) Già dall'ultima versione di Profields, alcuni campi erano già stati messi a disposizione, ma con l'ultima versione quetsa lista è stata finalizzata.

Abbiamo quindi a disposizione, fin da subito, un insieme di campi predefiniti che possiamo usare. Questa possibilità ci permette di poter subito iniziare a lavorare con un insieme di informazioni già pronte e su cui operare poche e semplici personalizzazioni, senza dover costruire tutto da zero. Un vantaggio senza ombra di dubbio.

#### **PQL – Project Query Language**

Come sostenitore del JQL, non posso che essere contento del potenziamento del PQL, ovvero il linguaggio che l'addon mette a disposizione.

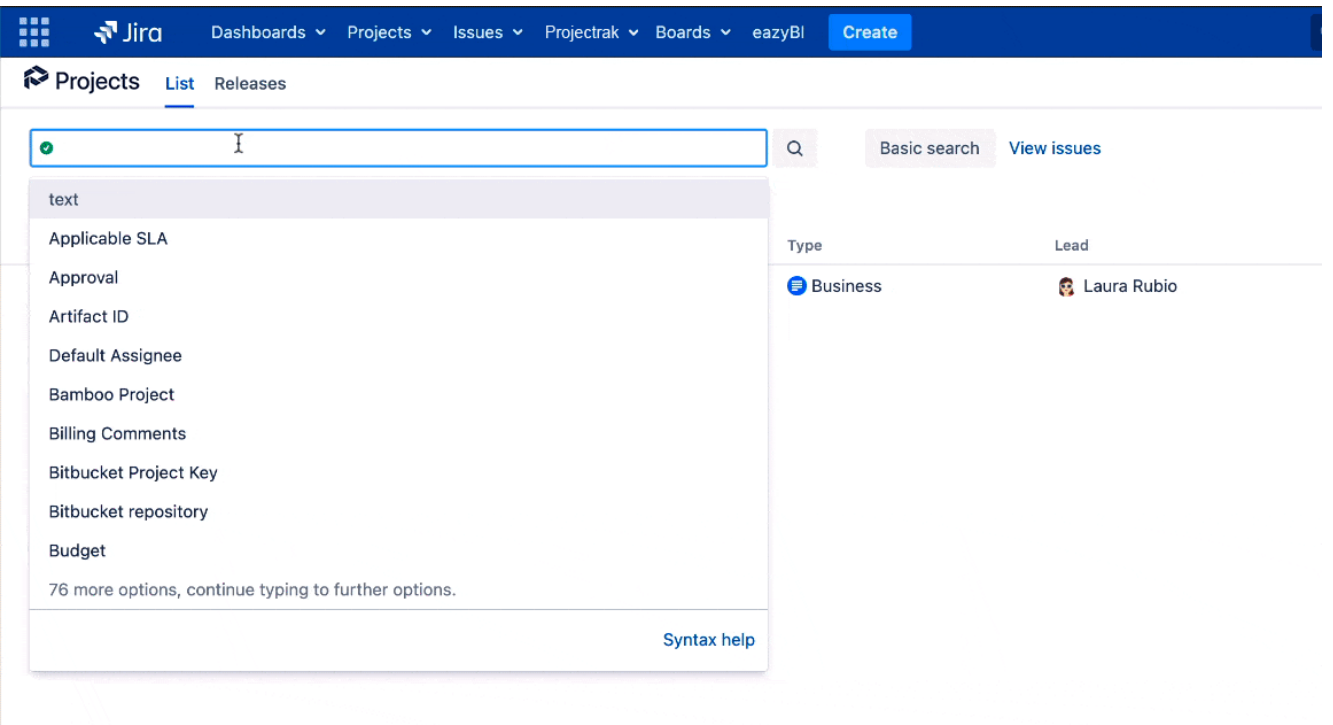

L'autocompleramento: Un vantaggio non indifferente Introdotto nelle ultime versioni di Profieleds, con Projectrak l'autocompletamento è stato ulteriormente affinato.

### **Interessante, ma cosa cambia per la versione Cloud?**

La domanda è più che legittima: da Ottobre 2020 il Cloud è argomento principale di molte aziende e capire come si evolve la situazione è importantissimo. Esplorando nella documentazione ufficiale abbiamo queste indicazioni:

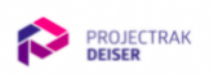

Use case Third par

Migration

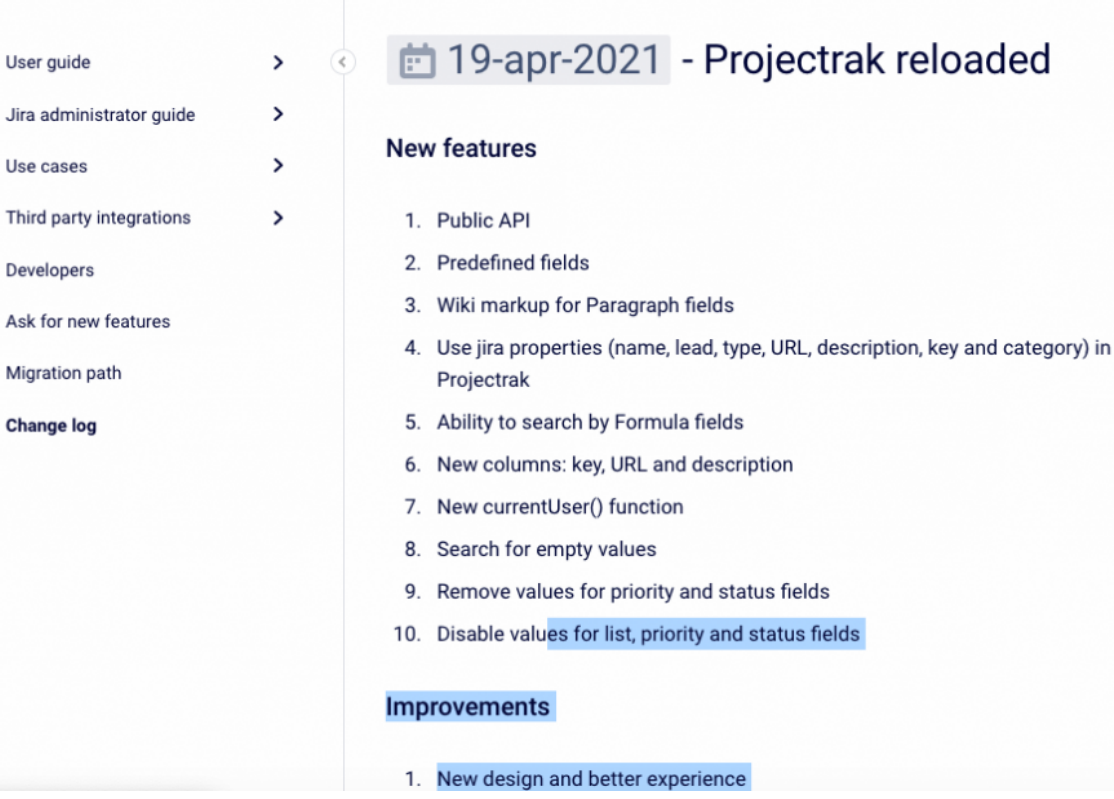

#### Projectrak Reloaded

Abbiamo diverse novità, da nuove API messe a disposizione (importantissimo per tutti coloro che hanno a disposizione la versione Cloud e che tutti i giorni devono confrontarsi nella configurazione di questo addon), a nuove formule e funzioni che sono messe a disposizione ad un nuovo design.

In particolare, come mostrato dalle seguenti GIF (che saranno poi riprese dai prossimi post, dove andremo a saggiare meglio le potenzialità della versione Cloud, abbiamo a disposizione una interfaccia migliorata

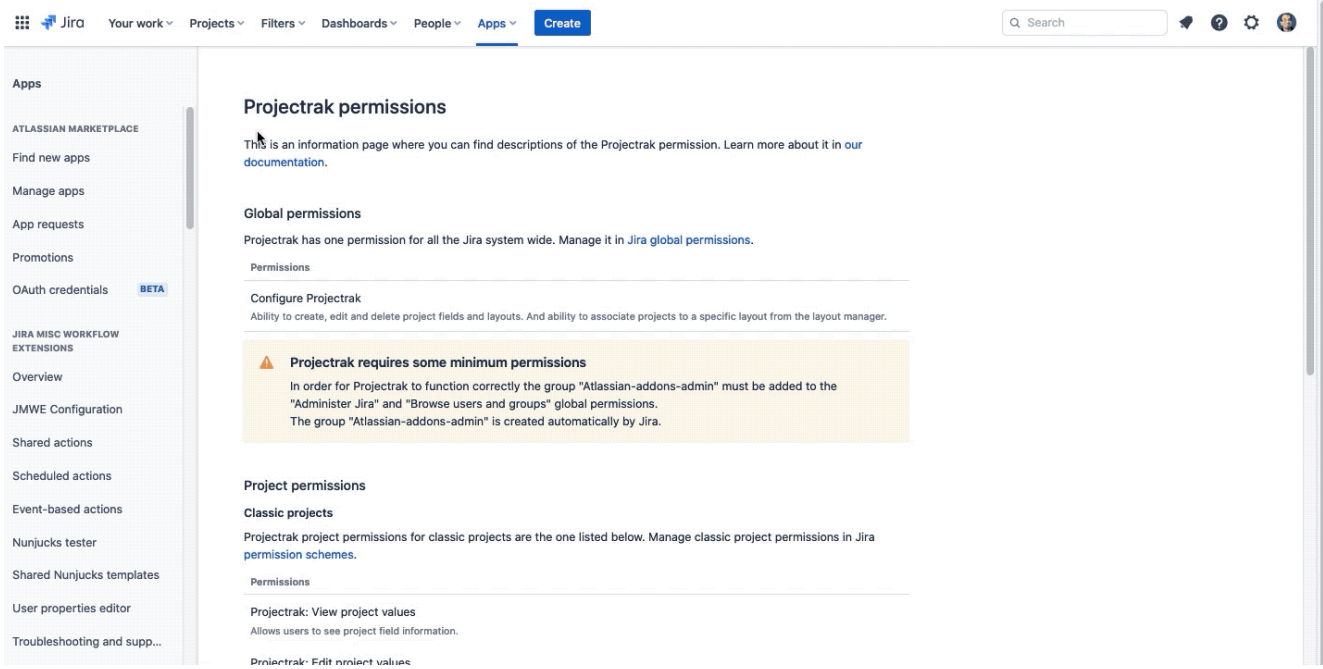

#### Il primo dettaglio della configurazione

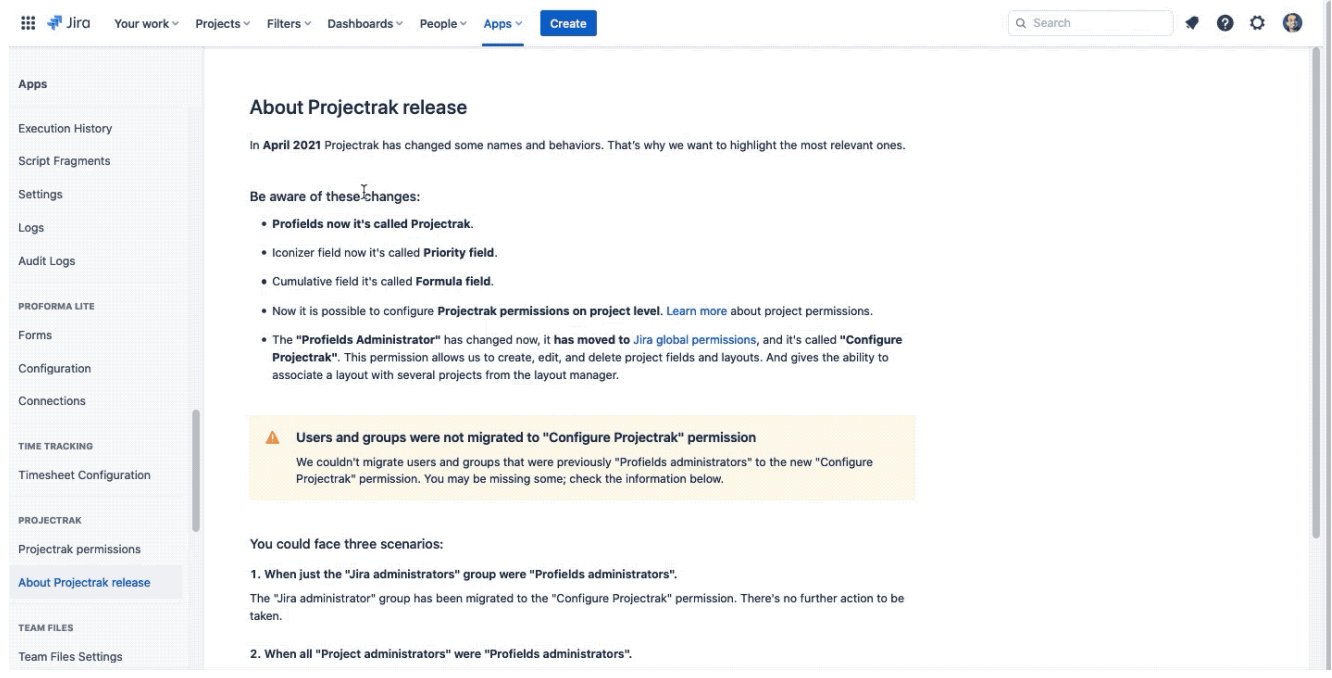

Il secondo dettaglio della configurazione

L'interfaccia Cloud risulta sicuramente migliorata e assai più gradevole della server

| ₩<br>$\frac{1}{2}$ Jira<br>Your work ~ Projects ~ Filters ~ Dashboards ~ | People $\vee$                         | Apps $\vee$                                                                                            | Create           |                                |           |                |        | Q Search            | $\bullet$<br>۰ | Ο<br>Ö                    |
|--------------------------------------------------------------------------|---------------------------------------|----------------------------------------------------------------------------------------------------|------------------|--------------------------------|-----------|----------------|--------|---------------------|----------------|---------------------------|
| Projects List                                                            |                                       |                                                                                                    |                  |                                |           |                |        |                     |                | $\circ$<br>$\overline{2}$ |
| Show PQL<br>Q<br>$Kev$ $\sim$<br><b>Contains text</b><br>$\bigcirc$ x    | Lead v Cat                            |                                                                                                    |                  |                                |           |                |        |                     |                | Columns $\sim$            |
| $\uparrow$<br><b>Status</b><br><b>Name</b>                               | Lead                                  | Project                                                                                                | <b>Status</b>    | Priority                       | Remaining | CTO            | tegory | <b>Stakeholders</b> | Priority       |                           |
| Acme - Test - Kanban                                                     | <b>Fabio Ge</b>                       | $\mathscr{O}$ II                                                                                       | <b>ON TRACK</b>  | $-$ Medium                     | 1d 3h     | Alana          |        |                     |                |                           |
| <b>Demo-SD</b>                                                           | <b>Fabio Ge</b>                       | <b>O</b> HHRR                                                                                          | <b>OFF TRACK</b> | $\sim$ High                    | 59m       | Max            |        |                     |                |                           |
| demo-test-x-ray                                                          | <b>Fabio Ge</b>                       | Devops                                                                                                 | <b>ON TRACK</b>  | Blocker                        | 4d 5h     | Arjun          |        |                     |                |                           |
| <b>PY esempio scrum</b>                                                  | <b>Fabio Ge</b>                       | - q Agile                                                                                              | <b>ON TRACK</b>  | $\vee$ Low                     | 3h 18m    | Rahul          |        |                     |                |                           |
| <b>V<sub>2</sub></b> HR Management                                       | <b>Fabio Ge</b>                       | Support                                                                                                | <b>OFF TRACK</b> | $\sim$ High                    | 4d 4h     | Ana            |        |                     |                |                           |
| <b>ITSM Project</b>                                                      | <b>Fabio Ge</b>                       | <b>M</b> Lean                                                                                          | AT RISK          | $\sim$ Low                     | 5d        | <b>C</b> Elena |        |                     |                |                           |
| Pianificazione                                                           | <b>Fabio Ge</b>                       |                                                                                                    |                  |                                |           |                |        |                     |                |                           |
| prova-NG-test                                                            | <b>Fabio Ge</b>                       | Search and visualize your projects                                                                     |                  |                                |           |                |        |                     |                |                           |
| QUALITY-QA-TEST                                                          | Fabio Ge                              | Search and filter projects using basic filters or advanced queries in Project<br>Query Language (PQL). |                  |                                |           |                |        |                     |                |                           |
| SCRUM-DEMO                                                               | <b>Fabio Ge</b>                       | Learn how to track projects in the step by step guide.                                                 |                  |                                |           |                |        |                     |                |                           |
| SCRUM-DEMO (con dati)                                                    | Frances                               |                                                                                                    |                  |                                |           |                |        |                     |                |                           |
| <b>17</b> Service Desk Template                                          | <b>Fabio Ge</b>                       |                                                                                                    |                  | <b>Start tracking ruplects</b> |           |                |        |                     |                |                           |
| test issue security                                                      | <b>Fabio Ge</b>                       |                                                                                                    |                  |                                |           |                |        |                     |                |                           |
| <b>Test Kanban</b>                                                       | Fabio Genovese (ArtigianoDelSoftware) |                                                                                                    |                  |                                |           |                |        |                     |                |                           |
| test new task tracking                                                   | Fabio Genovese (ArtigianoDelSoftware) |                                                                                                    |                  |                                |           |                |        |                     |                |                           |

Un esempio di interfaccia grafica

## **Conclusioni**

Abbiamo solo spolverato la superficie. Nei prossimi post andremo a esaminare cosa offre nel dettaglio la versione cloud e cercheremo di sfruttare al meglio le potenzialità offerte. La funzionalità base di avere a disposizione delle informazioni a livello di progetto è utilissima e permette di colmare una necessità indispensabile per gli utilizzatori.

## **Reference**

Maggiori informazioni sono reperibili alla [pagina del](https://marketplace.atlassian.com/apps/1210816/projectrak-project-tracking-for-jira?hosting=cloud&tab=overview) [Marketplace](https://marketplace.atlassian.com/apps/1210816/projectrak-project-tracking-for-jira?hosting=cloud&tab=overview) e alla [documentazione ufficiale](https://confluence.deiser.com/projectrakcloud) ed il [change log](https://confluence.deiser.com/projectrakcloud/change-log-110955380.html).